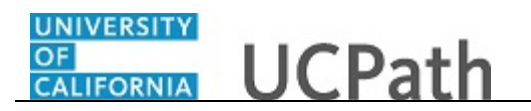

Use this task to update the name you want to use in UCPath.

**Note:** Currently the name appears only in the UCPath dashboard.

## **Dashboard Navigation:**

Personal Information > **Personal Information Summary**  *or* **Menu Navigation:** Employee Actions > Personal Information > **Personal Information Summary**

**Note:** This example uses sample images as seen on a computer. Sample images appear differently on a tablet or smartphone, but the steps remain the same.

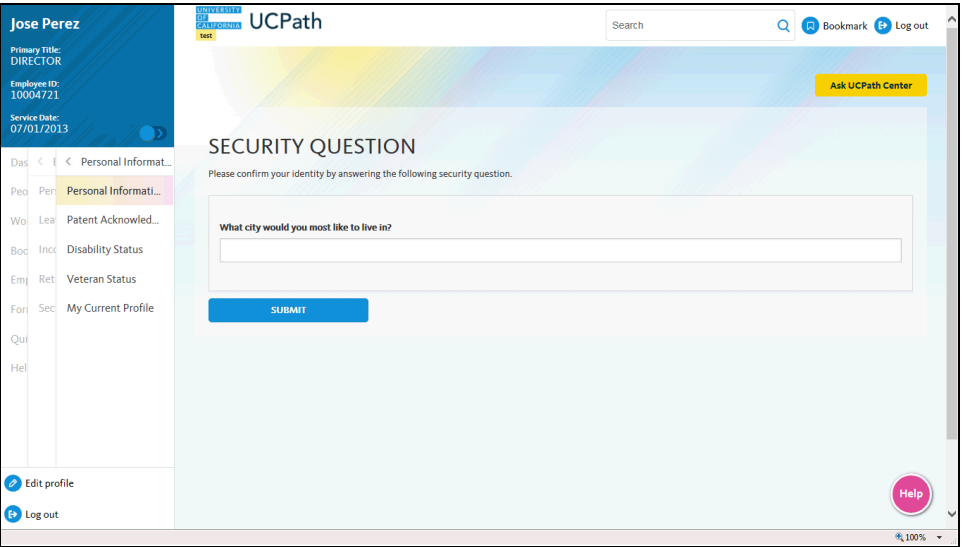

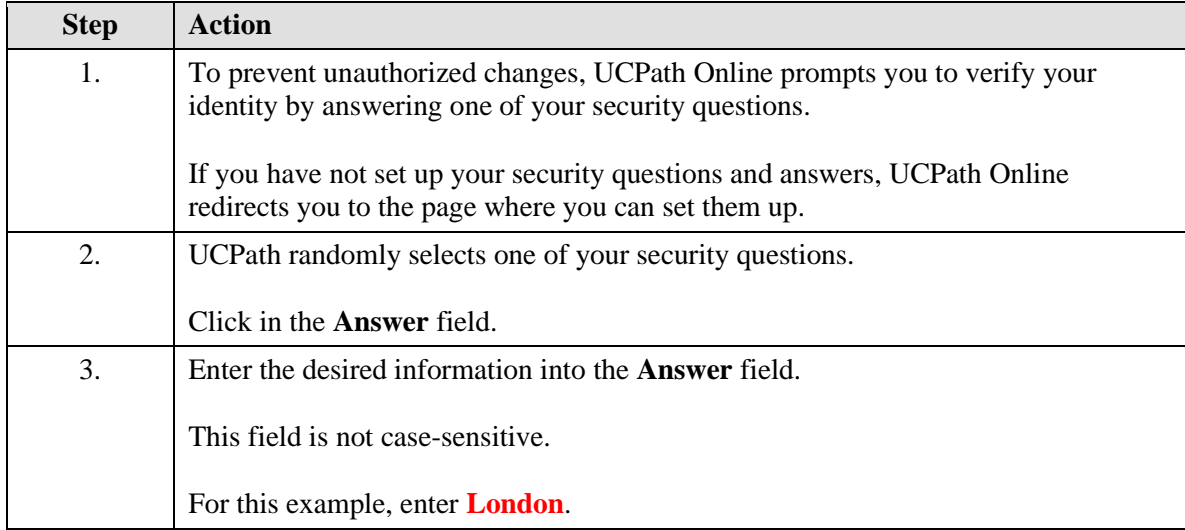

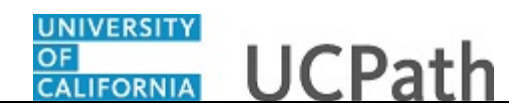

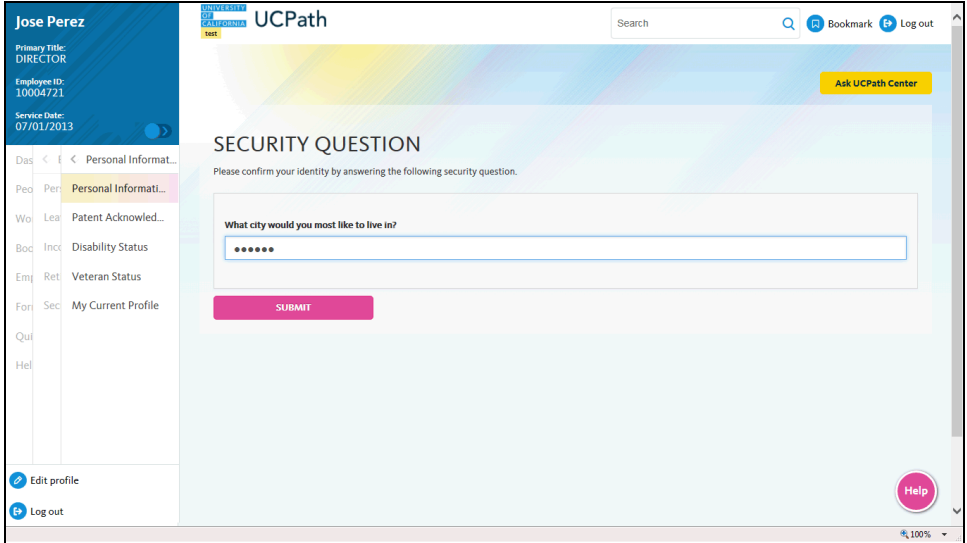

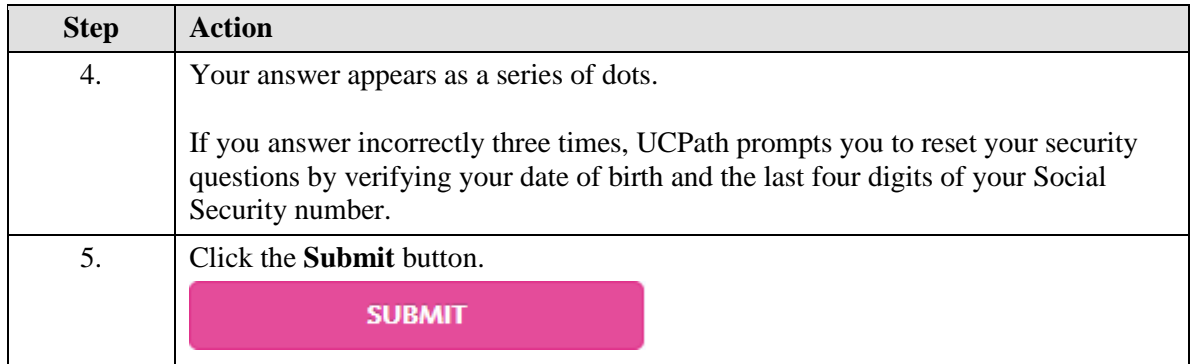

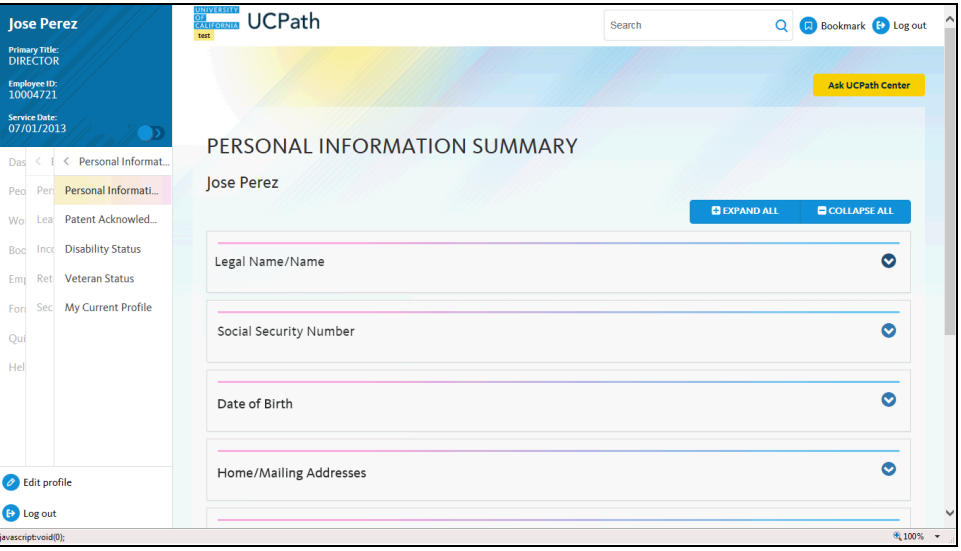

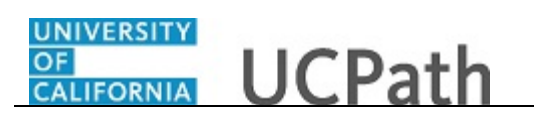

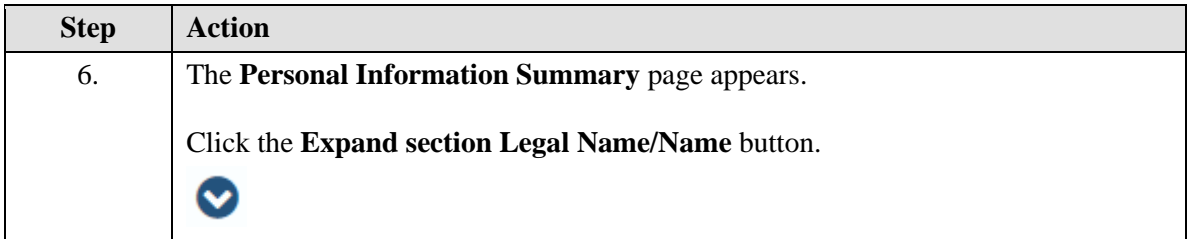

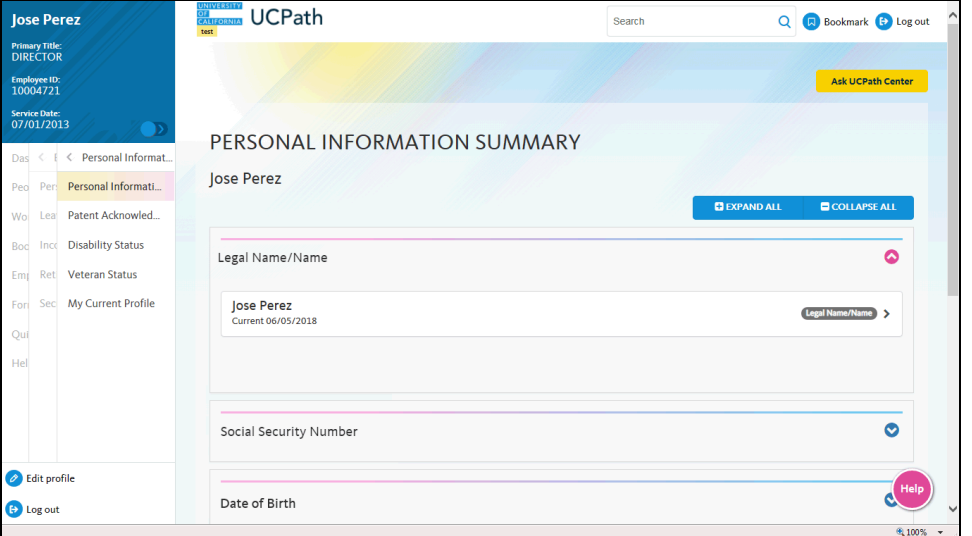

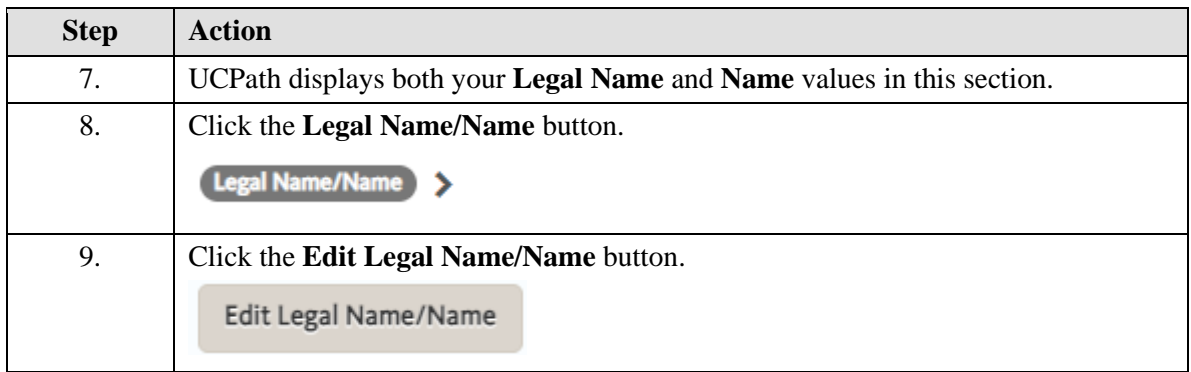

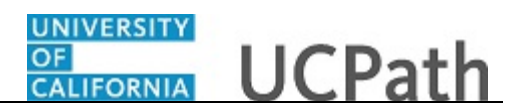

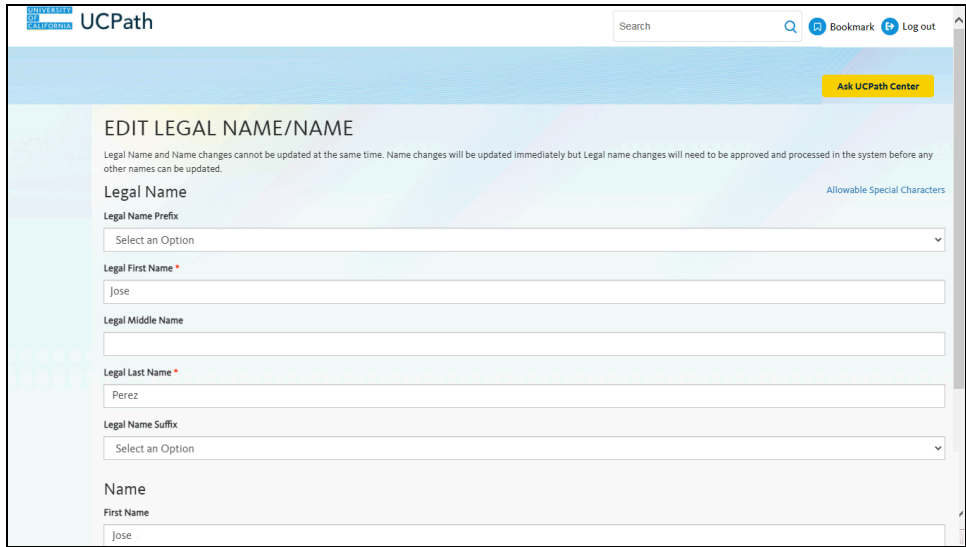

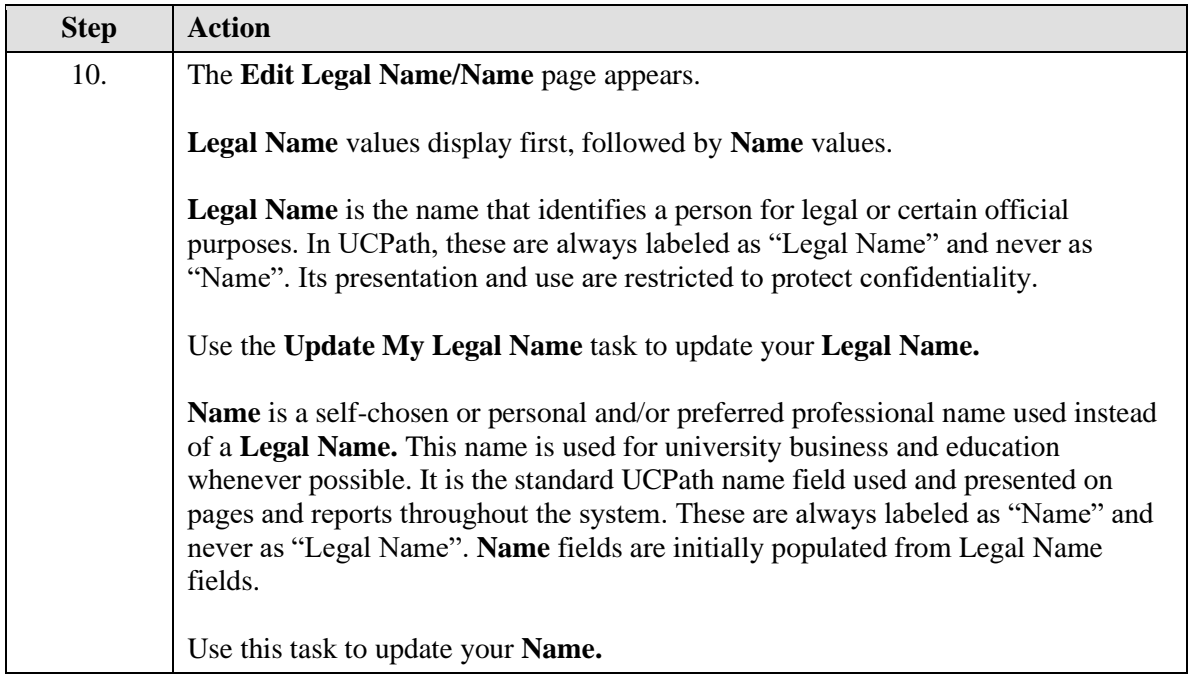

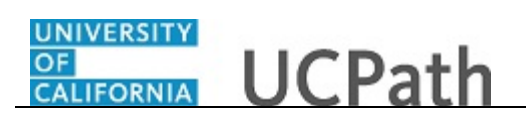

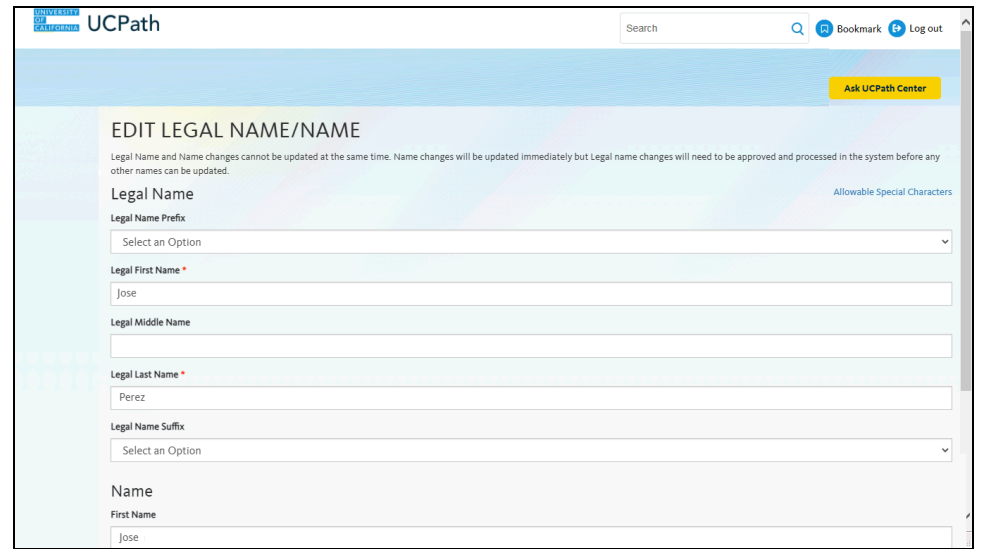

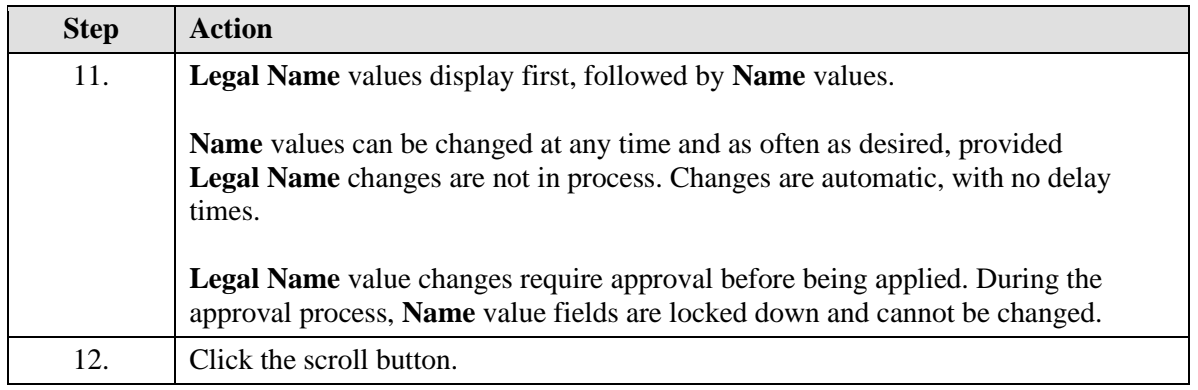

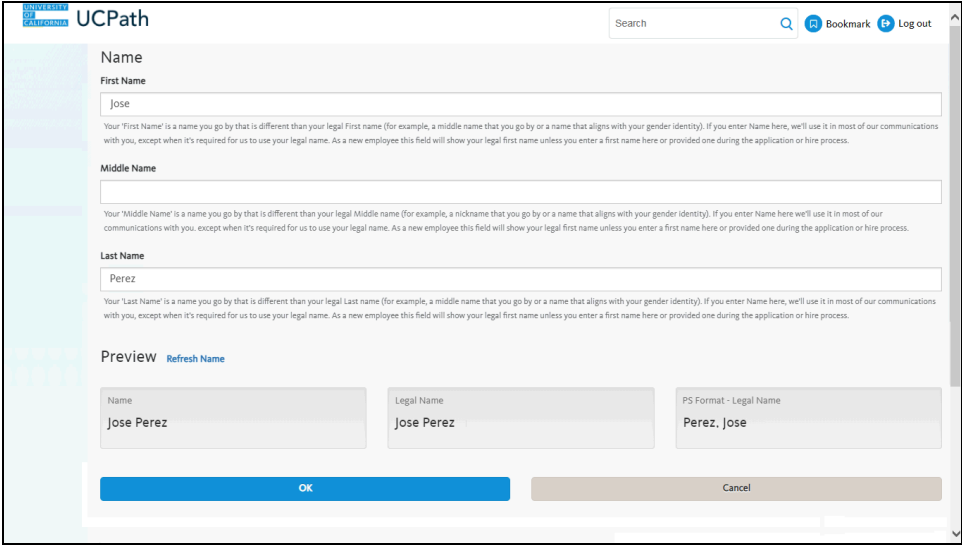

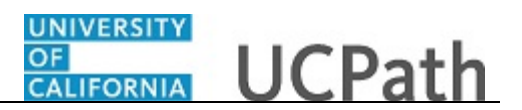

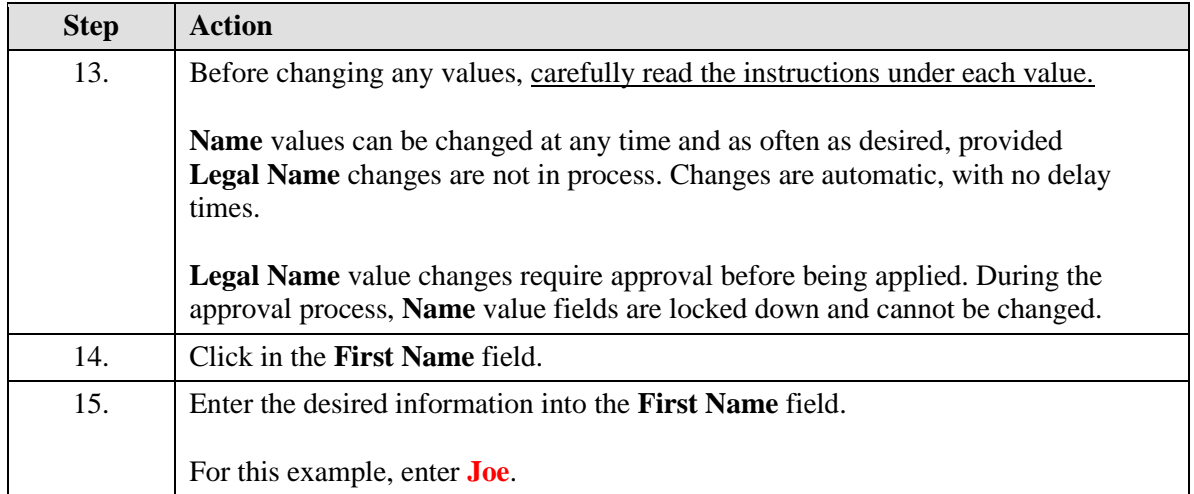

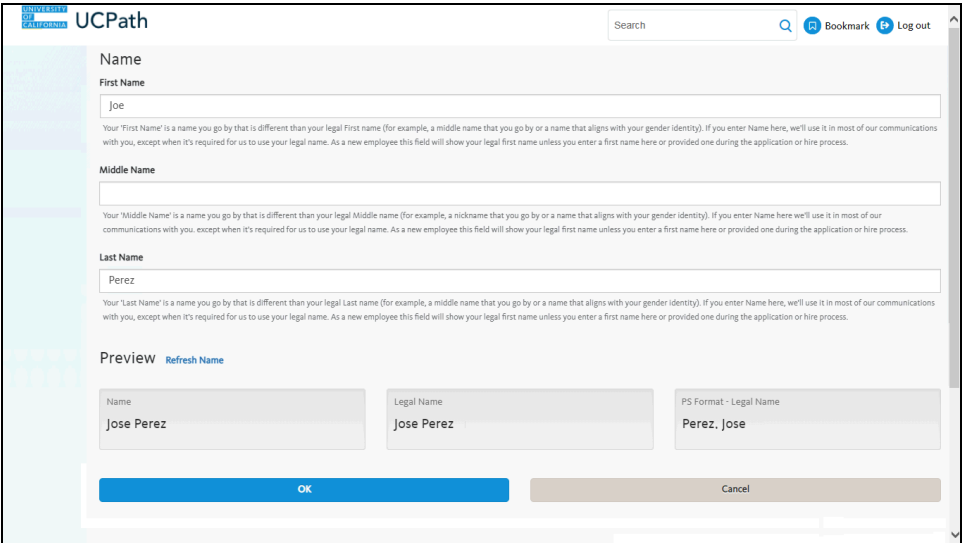

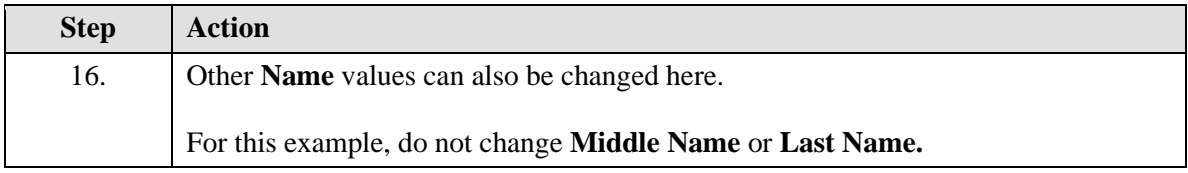

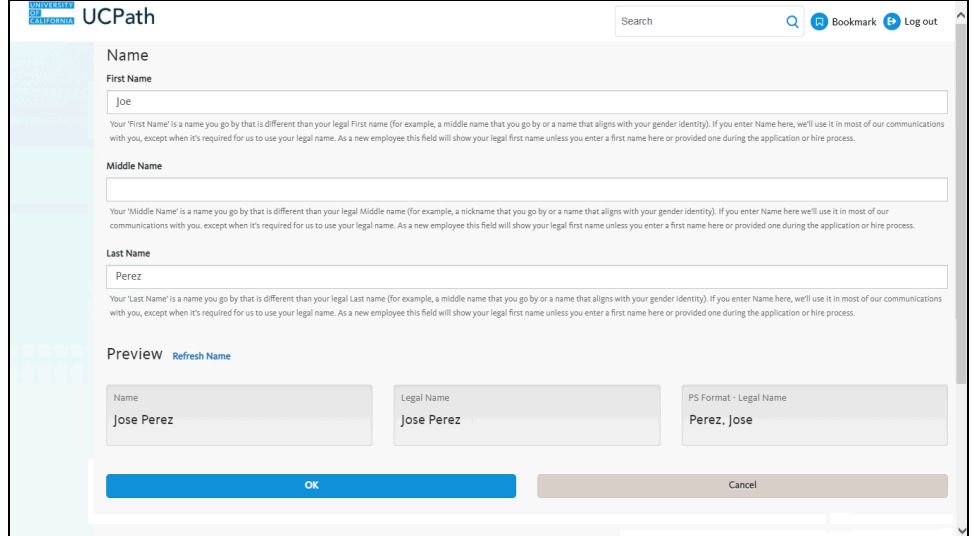

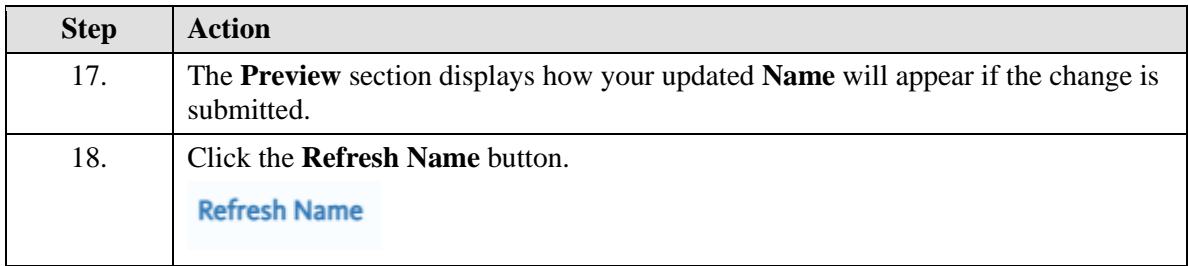

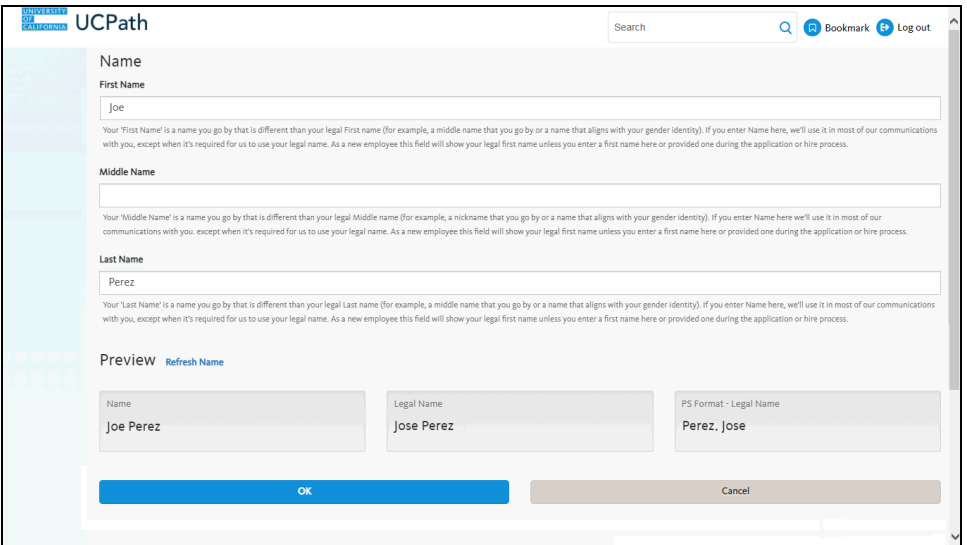

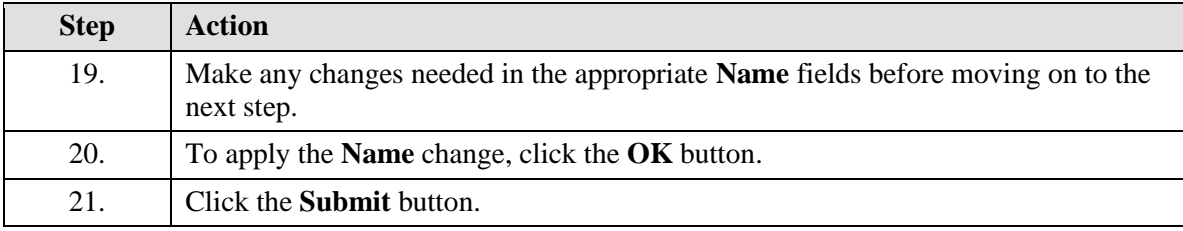

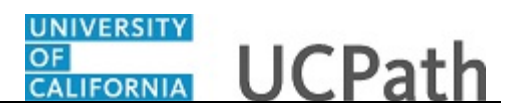

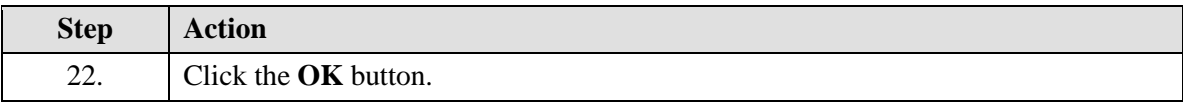

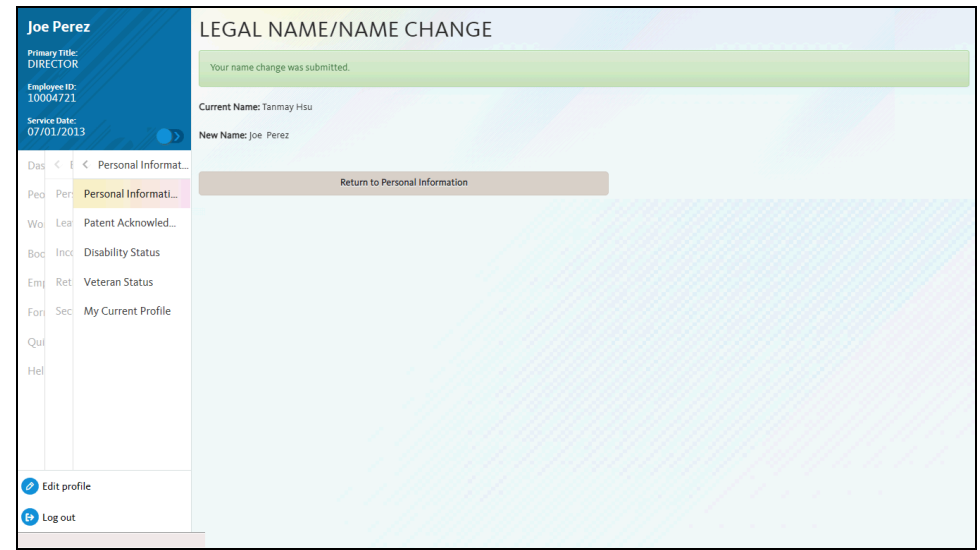

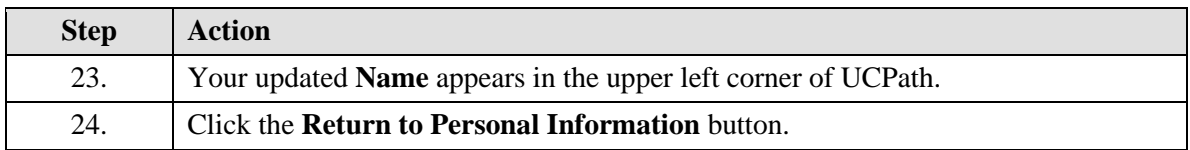

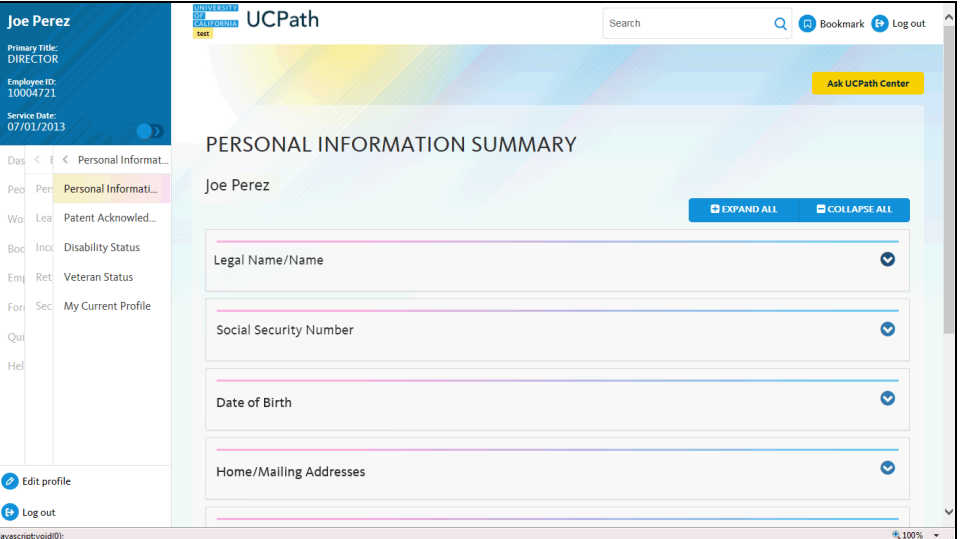

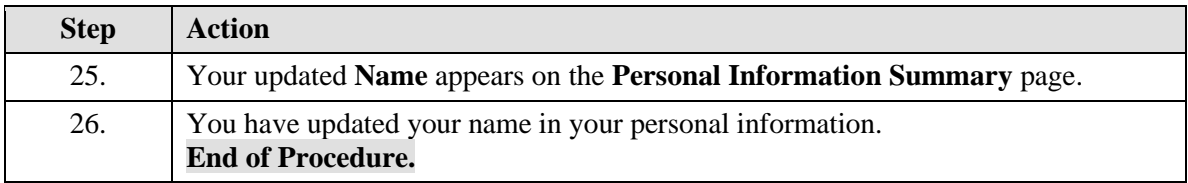

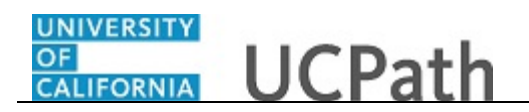